In order to make a donation *Online* to the "Newcomer (Refugee) Welcome" campaign, follow these instructions:

1. Log into the Waterloo Region District School Board website: <a href="http://www.wrdsb.ca">http://www.wrdsb.ca</a>

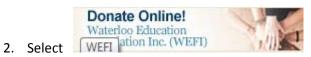

(This will take you to the Waterloo Education Foundation Inc. webpage)

- 3. Select the Donate Online button again in the middle of the page
- 4. In the section "Your Donation Will Support", select "Newcomer (Refugee) Welcome"
- 5. In the section "Donation Amount", enter the dollar amount (including the dollars and cents)
- 6. In the section "Message/Instructions", field enter the name of your school

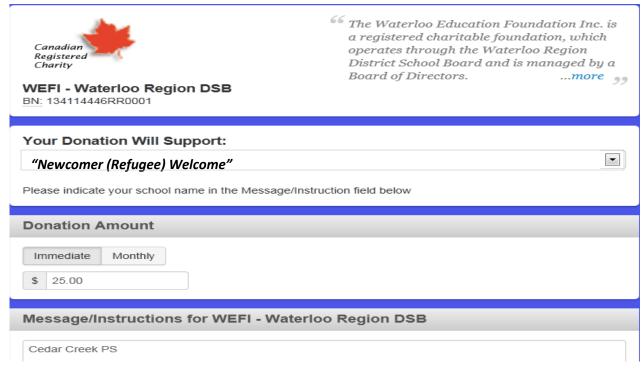

- 7. Complete the Payment Information and the Donor and Tax Receipt Information
- 8. Continue through the remaining questions

9. Select Complete Donation Now to finish the donation